# **vSphere 6.0 Webcast Series**

PowerCLI 6.0 R1

Brian Graf Senior Technical Marketing Manager

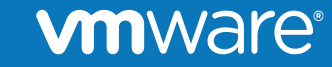

© 2014 VMware Inc. All rights reserved.

### **Microsoft® PowerShell™ - Overview**

- Microsoft PowerShell is the foundation of PowerCLI
- The best shell today for Windows Environments
	- Easy to learn and understand
	- Built for **system administrators**, not for programmers
	- Object Orientated
	- Extended to the entire Datacenter
- Microsoft is serious about it So is VMware

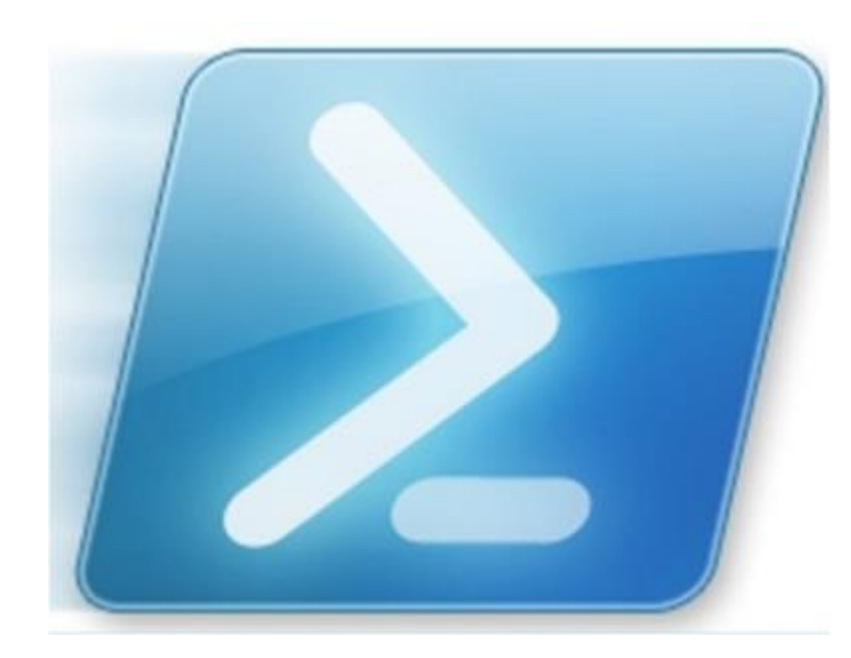

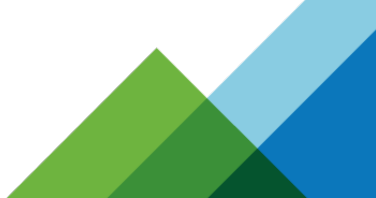

### **PowerCLI - Overview**

- Commandline tool that leverages Microsoft PowerShell
- The best shell for automating and managing your virtual environment
	- Follows PowerShell syntax and command verbs
	- Built for **administrators**, not for programmers
	- Almost 500 cmdlets for working with vSphere environments
	- 10+ Products and technologies, and more to come!
	- PowerCLI 6.0 is backwards compatible to vSphere 5.0
	- No license required

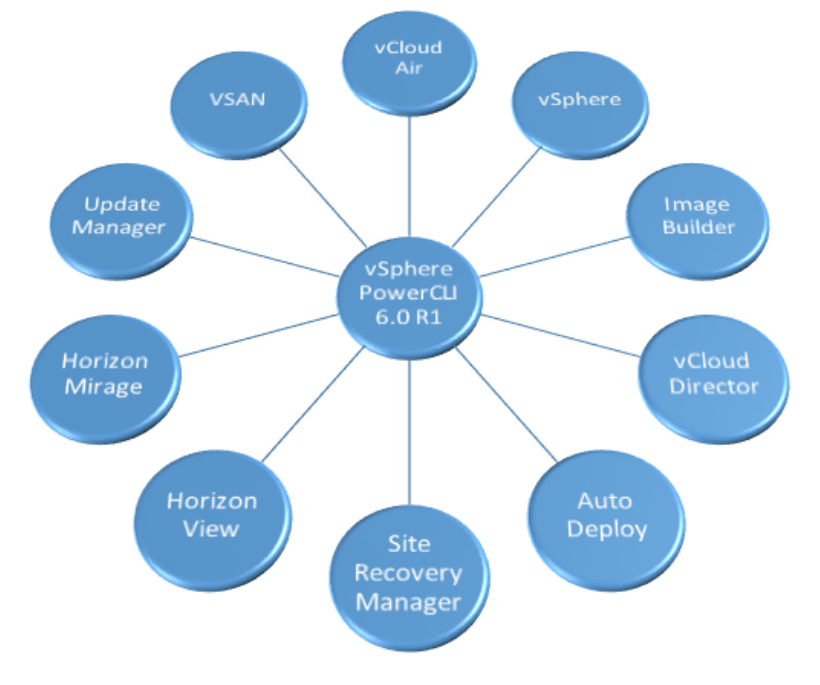

#### ware

### **PowerCLI 6.0 Release 1 – What's New**

- Modules/Snapin Hybrid Mode
- . Net 4.5 adoption
- Guest Cmdlet deprecation
- vCloud Air connection Cmdlets
- vCloud Air Management
- vCloud Suite SDK Cmdlets
- VSAN Cmdlets
- DRM Dump Info Cmdlet

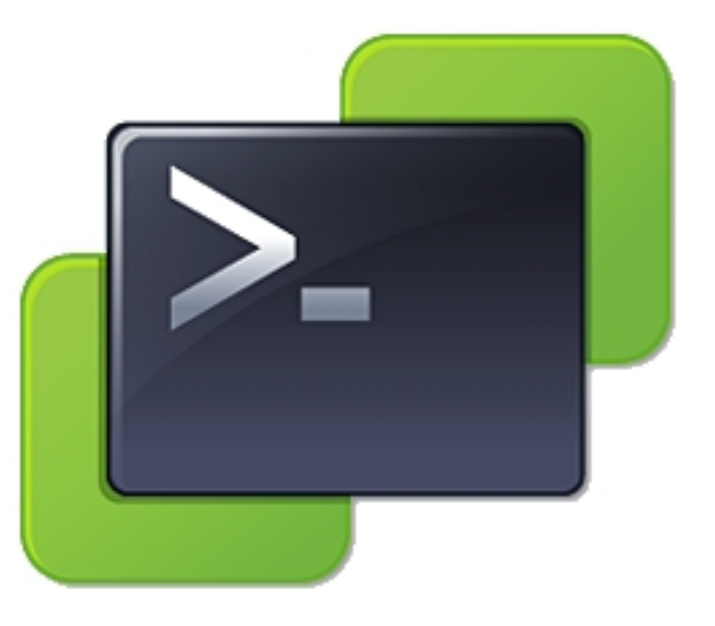

PowerCLI 6.0 Release 1

# **Core Enhancements**

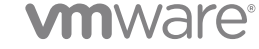

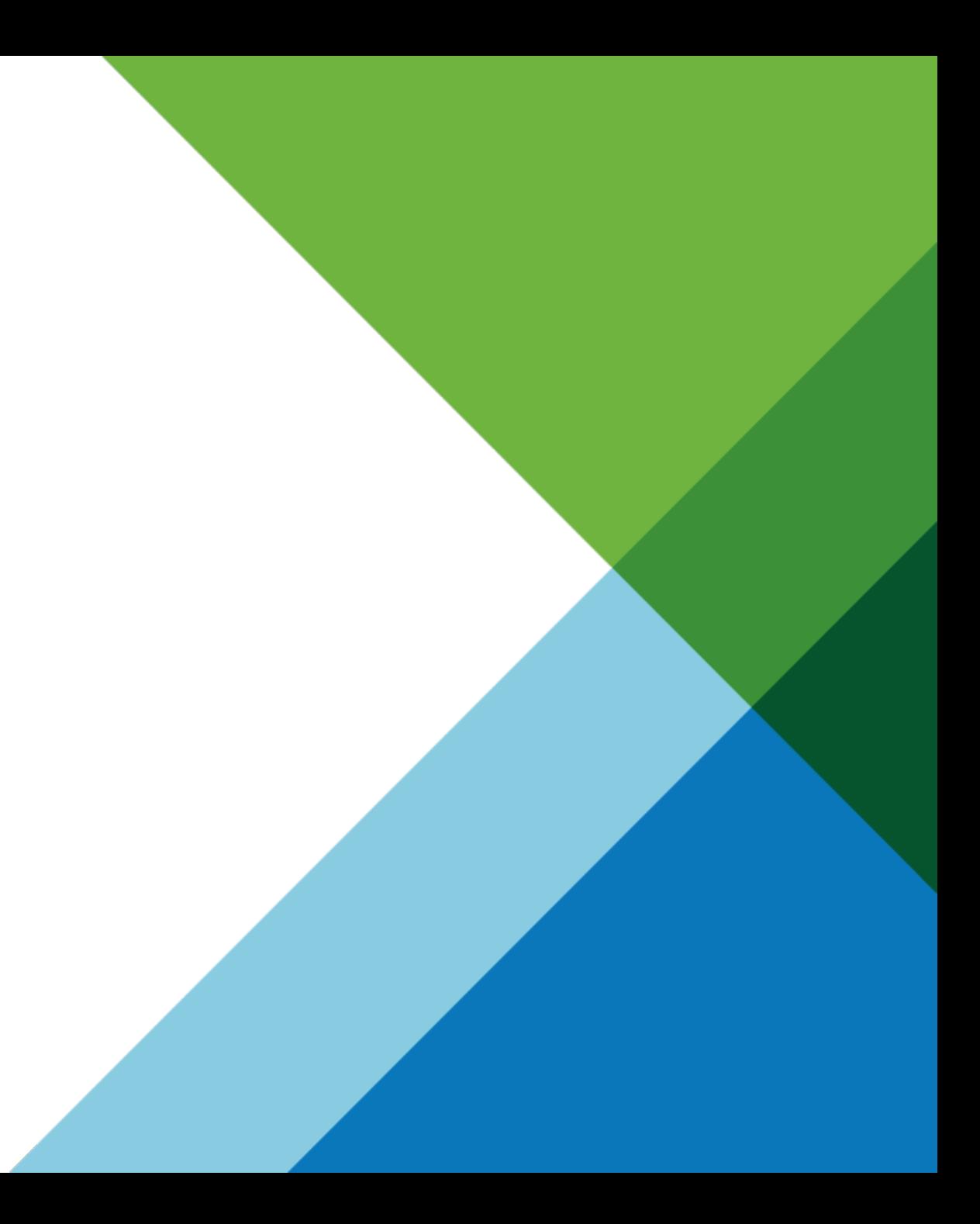

## **New in PowerCLI 6.0: Modules/Snapin Hybrid Mode**

- Moving toward PowerCLI Modules
- 6.0 is hybrid (Snapin and Modules)
- Snapins require an installer
	- Registry Entries
- Modules use 'Import-Module' cmdlet
- Module can consist of additional
	- Scripts
	- Manifests
	- Binaries
	- and more
- Future: Install-Module PowerCLI

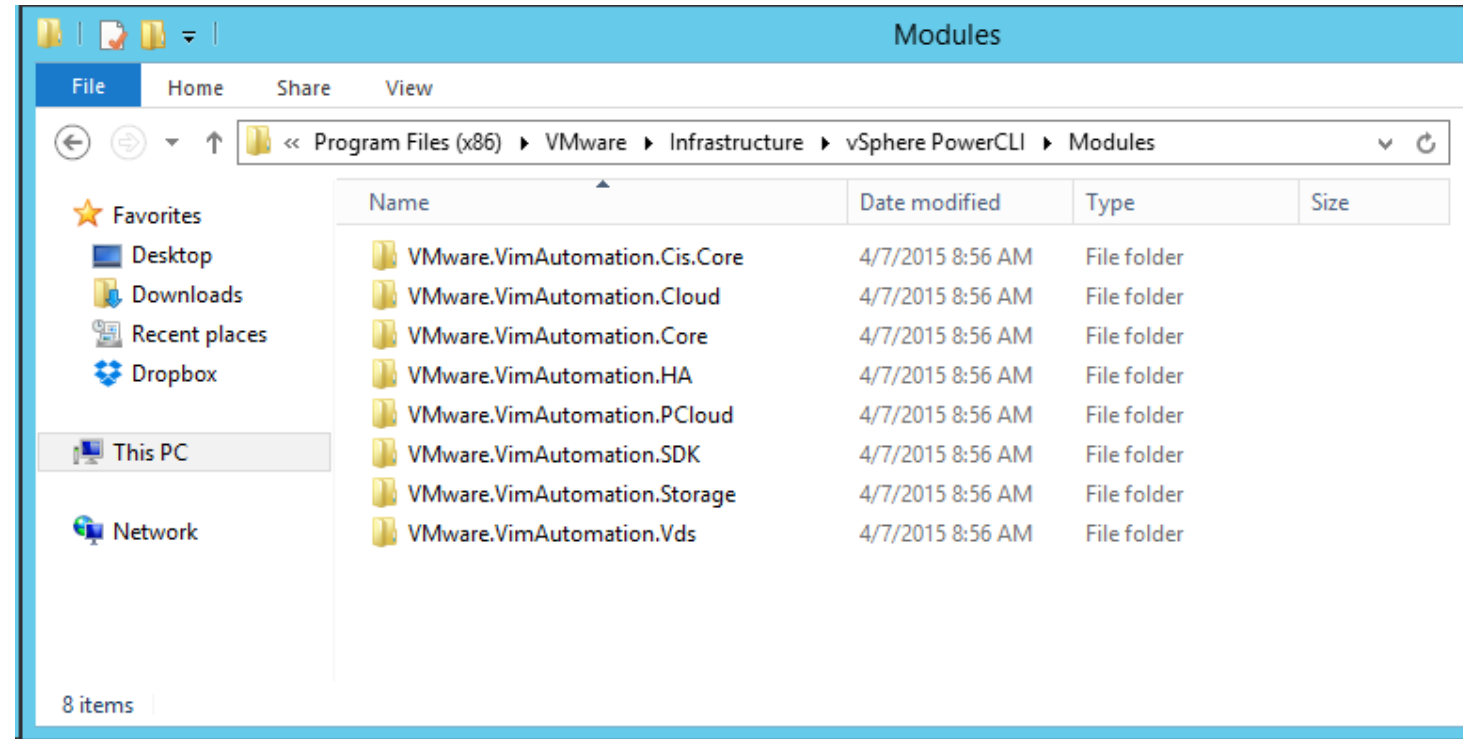

### **New in PowerCLI 6.0: .Net 4.5 Adoption**

- Moved away from .Net 2.0 and PowerShell 2.0
- Added benefits of .Net 4.5
	- PowerShell V4
	- Windows 8.1 and Windows Server 2012 now supported

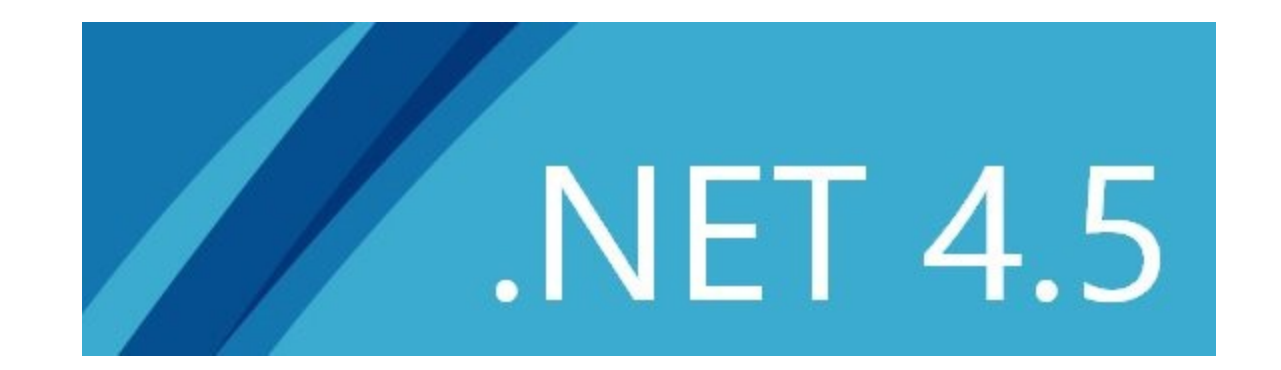

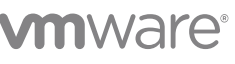

### **Guest Cmdlet Deprecation**

- Leveraging alternatives allowing more stability and community involvement
	- Invoke-VMScript <cmdline settings>

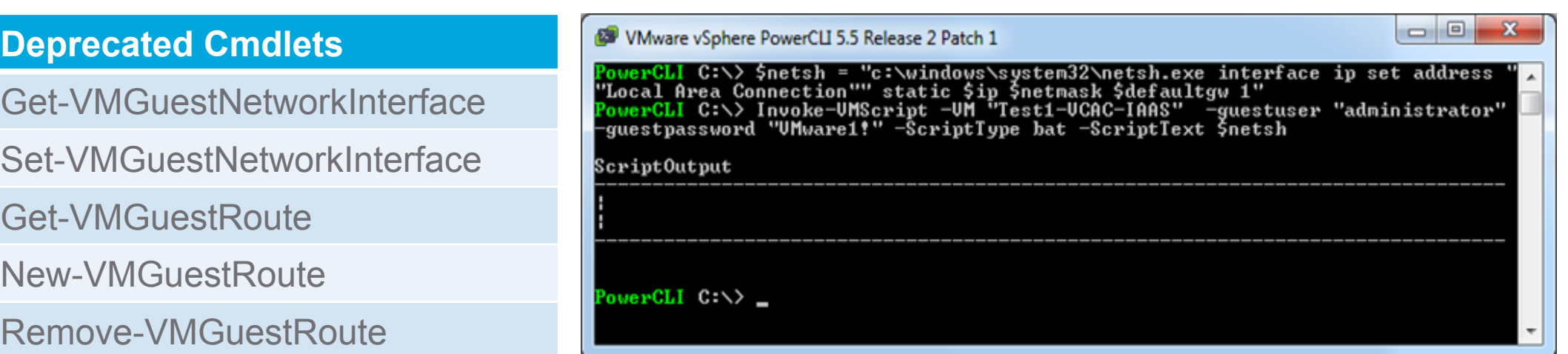

### **Guest Cmdlet Deprecation - Example**

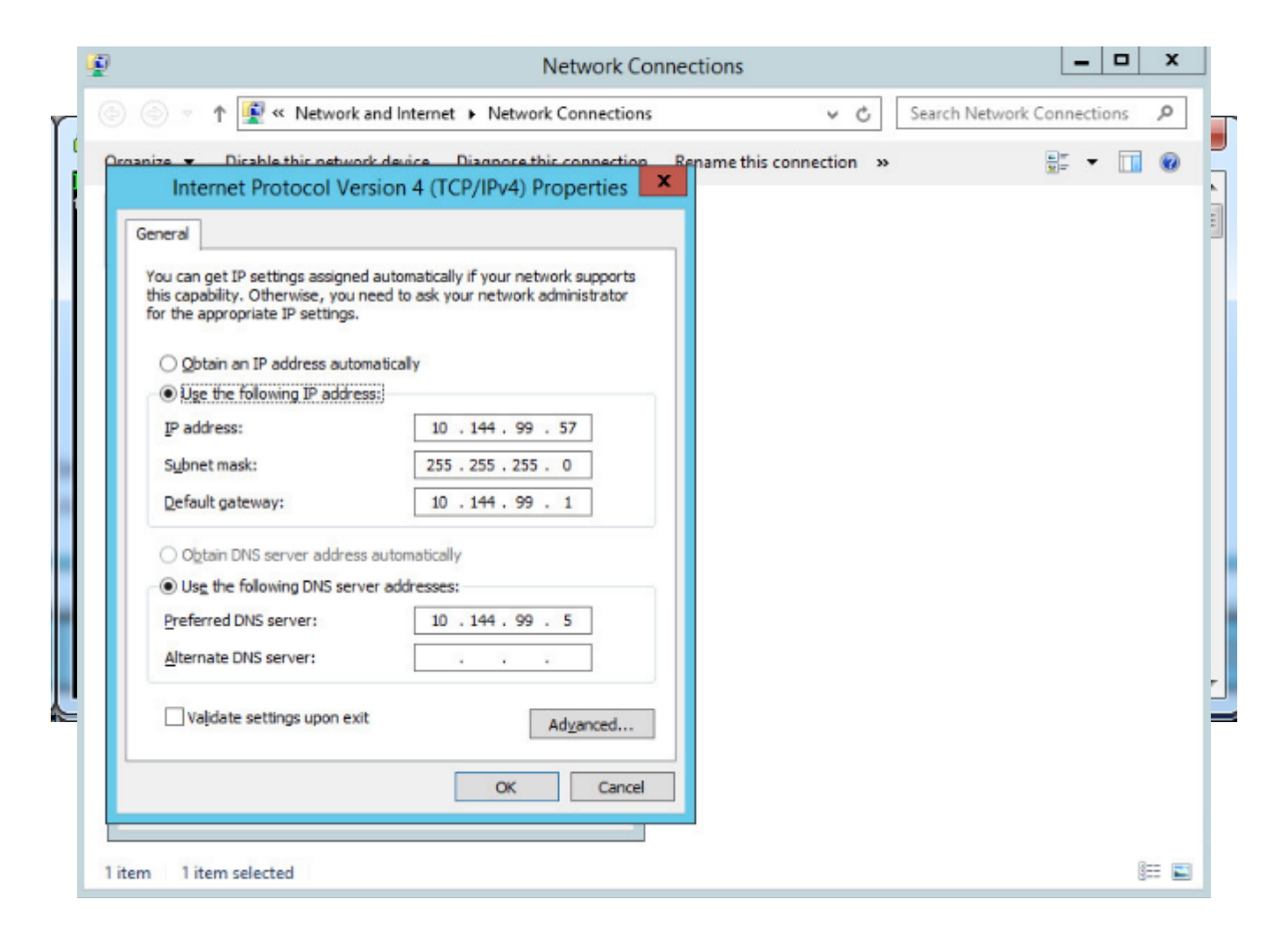

### **New in PowerCLI 6.0: Renamed Cmdlets**

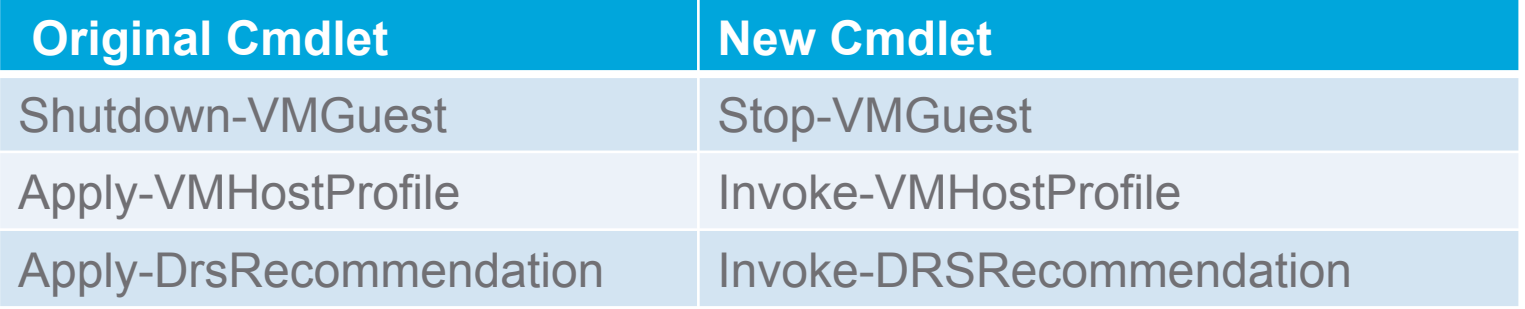

- Cmdlets renamed to be consistent with Microsoft's naming standards.
- Original cmdlet names added on as aliases to not break users scripts.

# **vCloud Air Cmdlets**

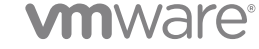

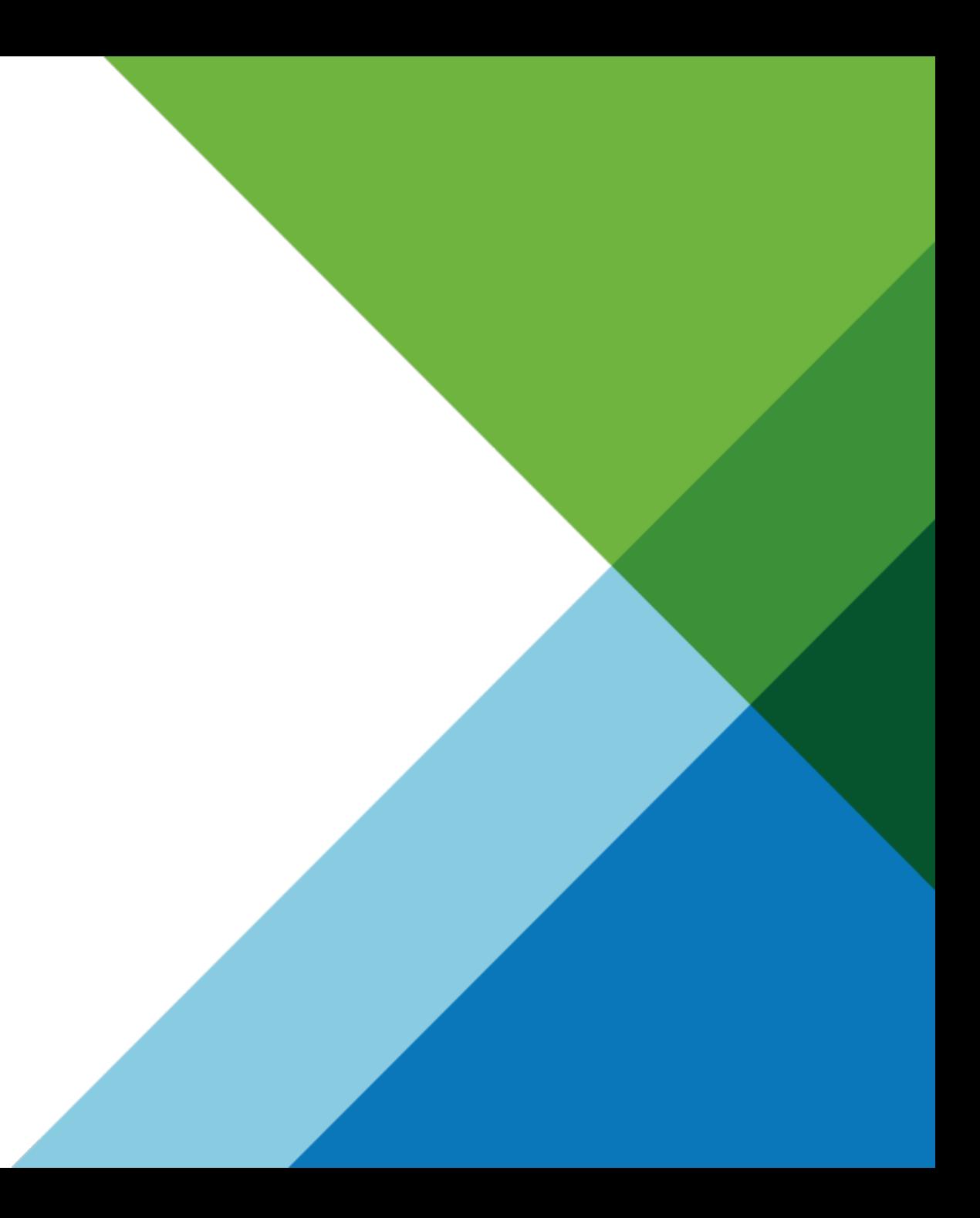

## **New in PowerCLI 6.0: Manage vCloudAir**

- Manage On-Premises and vCloud air in the same console
- 100+ Cmdlets to work with the Cloud
- "Tenant" PowerCLI removed
- **Optional Install in PowerCLI**
- Connect to multiple Clouds
- Get-CIView gives entire public API
- Store credentials for easy connection
- **Report**
- **Troubleshoot**
- **Automate**

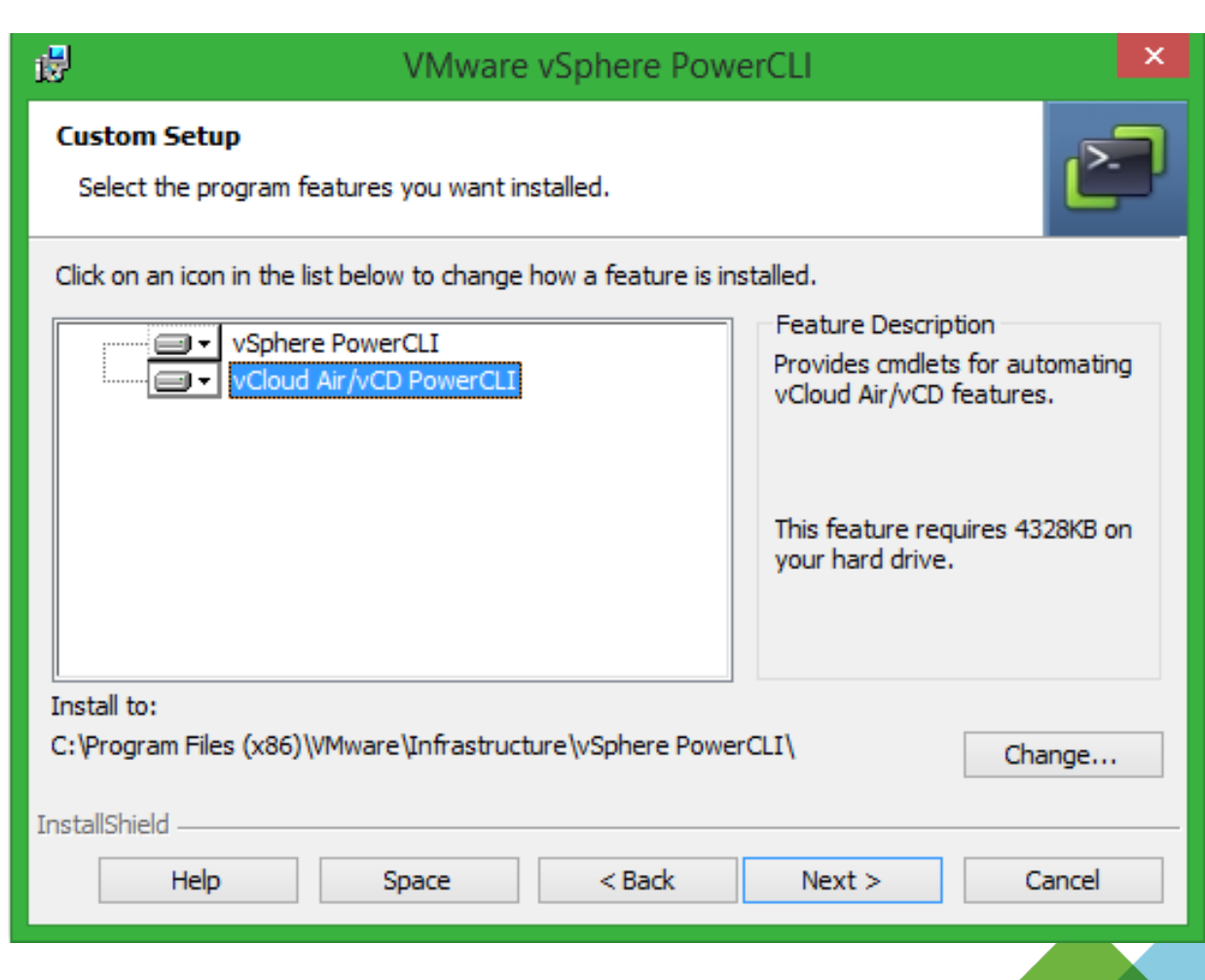

vCloud AIr

### **New in PowerCLI 6.0: Manage vCloud Air**

#### **New Cmdlets:**

Connect-PIServer Disconnect-PIServer Get-PIDatacenter

#### **Updated Cmdlets:**

"CI" Cmdlets now have a "PI" Alias and work with vCloud Air 

vCloud AIr

#### **Example PowerCLI code for some of the new vCloud Air cmdlets:**

Connect to default vCloud Air Instance

Connect-PIServer -Username me@mycompany.com -Password VMware1!

List all vCloud Air Datacenters you have access to

Get-PIDatacenter

Connect to all vCloud Air Datacenters you have access to

Get-PIDatacenter | Connect-PIDatacenter

### **New in PowerCLI 6.0: Manage vCloud Air**

### **New Cmdlets:**

Connect-PIServer Disconnect-PIServer Get-PIDatacenter

#### **Updated Cmdlets:**

"CI" Cmdlets now have a "PI" Alias and work with vCloud Air 

#### **Example PowerCLI code for some of the new vCloud Air cmdlets:**

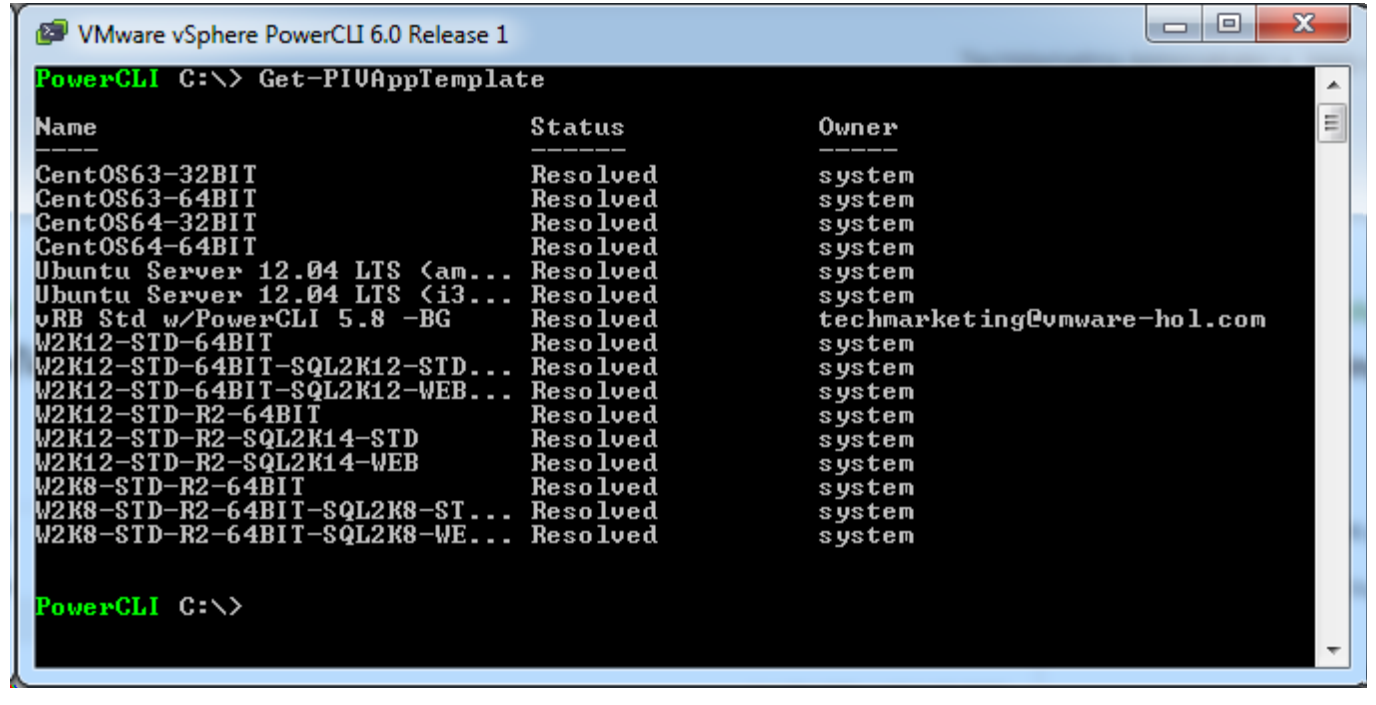

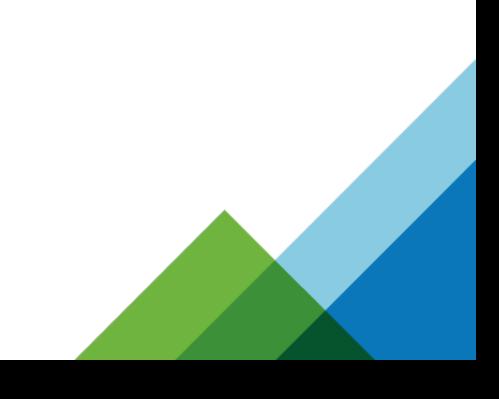

vCloud AIr

### **Manage vCloud Air Examples**

#### **Example PowerCLI code for some vCloud Air cmdlets:**

vCloud AIr

Retrieve a virtual machine template named "myTemplateVM", create a virtual machine named "myVM" from the template, and add it to a cloud vApp named "myPIVApp".

\$templateVM = Get-PIVMTemplate -Name "myTemplateVM" Get-PIVApp "myPIVApp" | New-PIVM -Name "myVM" -VMTemplate \$templateVM

List all Edge Gateways

Search-Cloud -OueryType EdgeGateway

Create a new vApp from a specified vApp template and store it in the specified organization vDC.

```
$myTemplate	=	Get-PIVAppTemplate	-Name	'MySourceTemplate'	
$myOrgVdc	=	Get-OrgVdc	-Name	'MyOrgVdc'	
New-PIVApp -Name 'MyNewVApp' -Description "This vApp is created from the vApp template named
MySourceTemplate." -OrgVdc $myOrgVdc -VAppTemplate $myTemplate
```
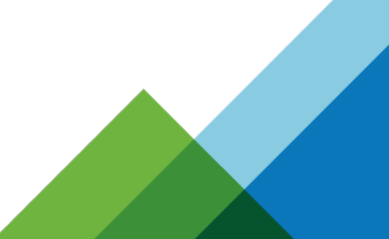

### **Manage vCloud Air Examples**

#### B c D E F G н  $\mathbf{J}$ к  $\mathbf{L}$ M N  $\circ$ P  $\mathbf Q$ Timestamp - mem.usage.average -2 2/19/2015 22:44 17.5233331 3 2/19/2015 22:49 16.98999977 4 2/19/2015 22:54 16.98999977 5 2/19/2015 22:59 17.18999977 mem.usage.average 6 2/19/2015 23:04 16,38999977 90 7 2/19/2015 23:09 16.78999977 2/19/2015 23:14 13.98999977 8. 9 2/19/2015 23:19 67.78999863 80 10 2/19/2015 23:24 43.99200083 11 2/19/2015 23:29 23.18999977 12 2/19/2015 23:34 18.5233331 70 13 2/19/2015 23:39 17.65666644 14 2/19/2015 23:44 15.98999977 60 15 2/19/2015 23:49 15.78999977 16 2/19/2015 23:54 15.38999977 17 2/19/2015 23:59 17.98999977 50 18 2/20/2015 0:04 19.39066645 19 2/20/2015 0:09 18.99133313 -+ mem.usage.average 40 20 2/20/2015 0:14 17.65666644 19.05666644 21 2/20/2015 0:19 22 2/20/2015 0:24 17.5233331 30 23 2/20/2015 0:29 19.38999977 24 2/20/2015 0:34 15.9233331 25 2/20/2015 0:39 62.38999837 20 **TAPLA ARTICLE AND ARTICLE** 26 2/20/2015 0:44 48.25666771 27 2/20/2015 0:49 27.45666644 10 28 2/20/2015 0:54 19.1233331 29 2/20/2015 0:59 15.85666644 30 2/20/2015 1:04 17.78999977  $\alpha$ 31 2/20/2015 1:09 17.18999977 2/19/2015 19:12 2/20/2015 0:00 2/20/2015 4:48 2/20/2015 9:36 2/20/2015 14:24 2/20/2015 19:12 2/21/2015 0:00  $32$ 2/20/2015 1:14 16.58999977  $33$ 2/20/2015 1:19 15.9233331 34 2/20/2015 1:24 18.98999977 35 2/20/2015 1:29 17.18999977 36 2/20/2015 1:34 15.78999977 37 2/20/2015 1:39 15.78999977 38 2/20/2015 1:44 15.05666644 39 2/20/2015 1:49 19.18999977 40 2/20/2015 1:54 15.18999977 41 2/20/2015 1:59 16.58999977  $\circledast$ 4. Dollard mem.usage.average disk.write.average disk.read.average diskused.latest  $\frac{1}{2}$ cpu.usage.maximum cpu.usage.average

#### **Easily export information to create complex vCloud Air Reports**

vCloud AIr

**n**ware

# **vCloud Suite SDK Cmdlets**

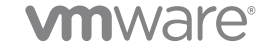

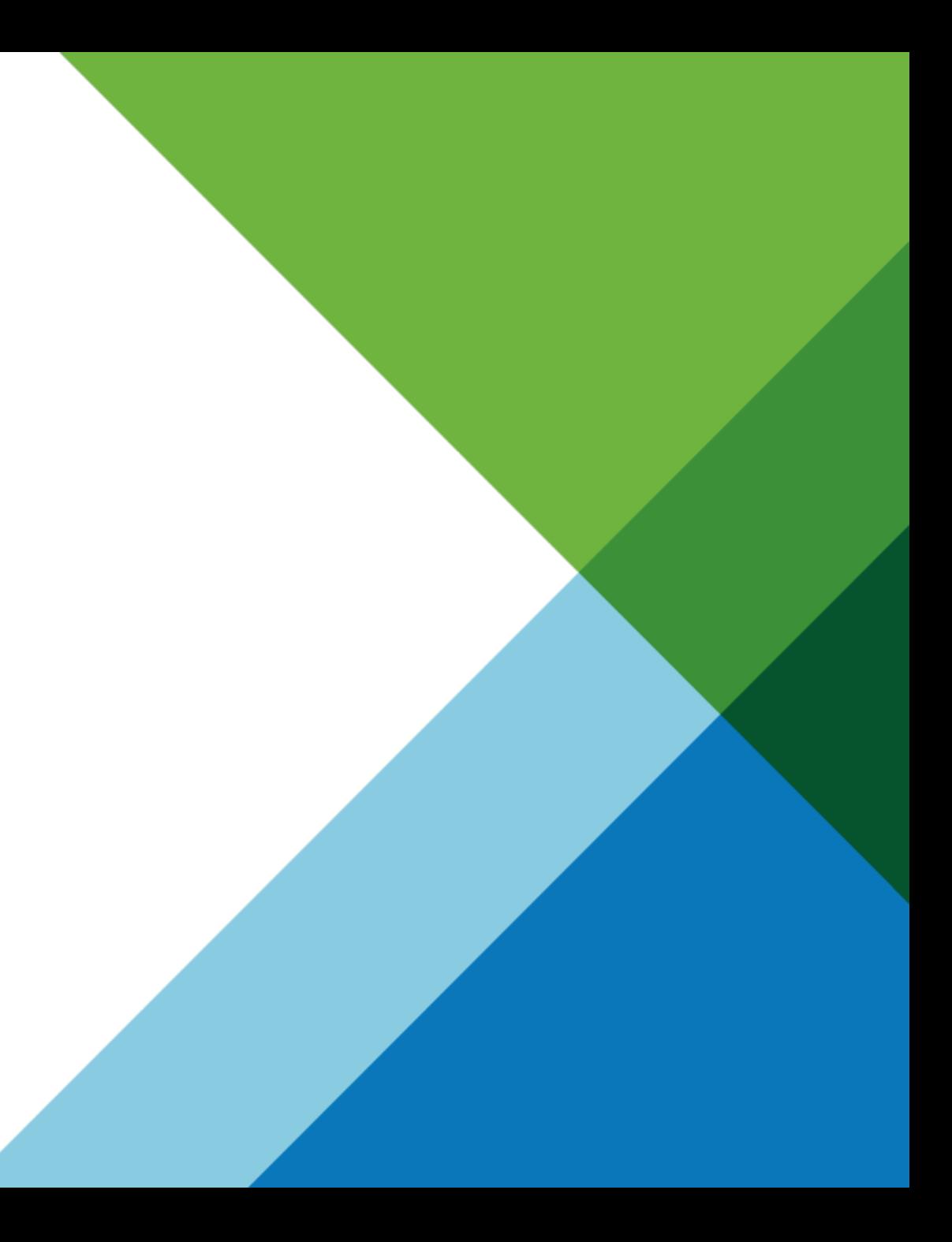

#### **New in PowerCLI 6.0: vCloud Suite SDK Cmdlets** Connect-CisServer Get-CisService **New Cmdlets:**  vCloud AIr Low level access to all API (Get-View type access) • Tagging • Content Library **Covered:**

#### **Example PowerCLI code for some of the new vCloud Suite SDK cmdlets:**

Connect to default vCloud Suite Service Server

Connect-CisServer -Username me@mycompany.com -Password vmware1!

List all services you can work with on the vCloud Suite Service Server

Get-CisService

List a particular service to work with

Get-CisService -Name 'com.vmware.cis.tagging.tag'

vCloud Suite SDK

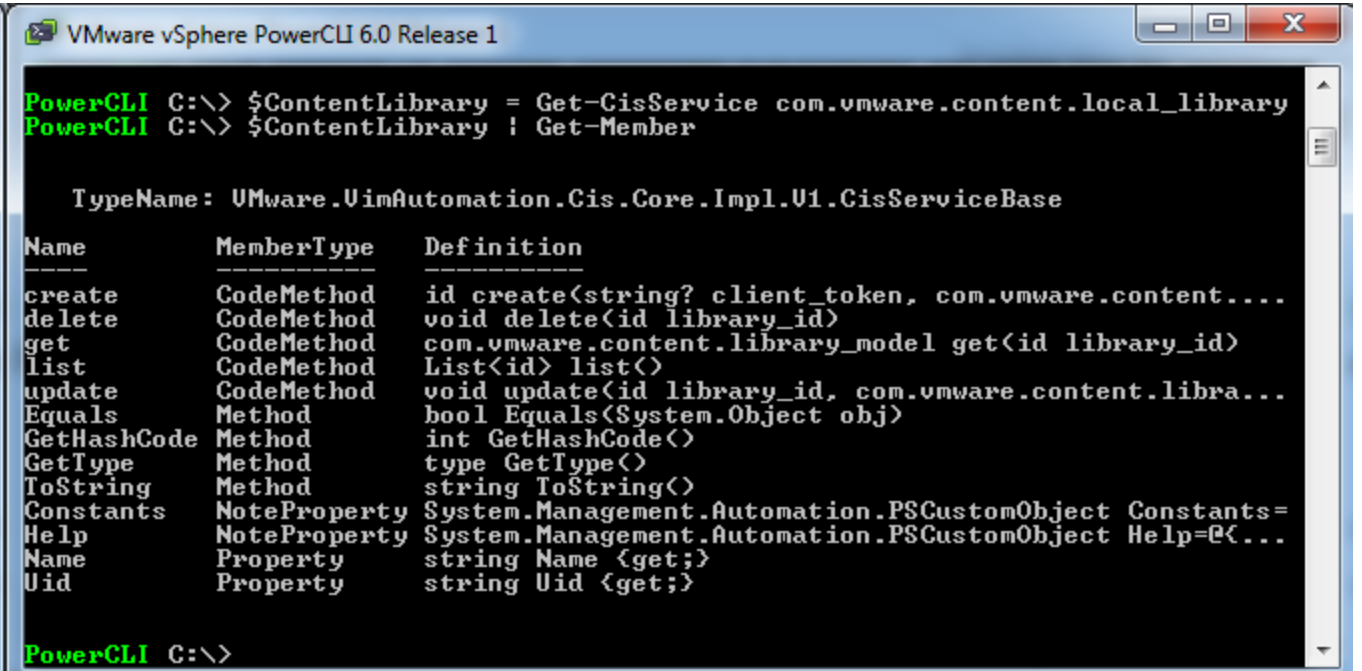

WMware vSphere PowerCLI 6.0 Release 1 PowerCLI C \> \$ContentLibrary.list() Value fd810c5e-0c6f-4f11-b4b3-3d08e67941e8 PowerCLI C:\> \$ContentLibrary.get((\$ContentLibrary.list()).Ualue> : @<Documentation=The <@link LibraryModel> <@term structure> represents a He 1p Content Library resource nodel. (p) A (Chane LibraryModel) is a container for a set of items which represent a usable set of files. The Content Library Service allows for multiple libraries to be created with separate<br>authorization and sharing policies.  $\langle p \rangle$  Each (Chane LibraryModel) is a<br>container for a set of (Clink ItemModel) instances. Each item is a logical object in a library, which may have multiple files.  $\langle p \rangle$  A (Chame<br>LibraryModel) may be local or subscribed. A local library has its source of truth about items within this Content Library Service. Items may be added to<br>or removed from the library. A local library may also be private or published. When published, the library is exposed by a network endpoint and<br>can be used by another Content Library Service for synchronization. A private<br>local library cannot be used for synchronization.  $\{p\}$  A subscrib a library which gets its source of truth from another library that may be across a network in another Content Library Service. A subscribed library may<br>have a different name and metadata from the library to which it subscribes, but the set of library itens is always the sane as those in the source library. Library items cannot be manually added to a subscribed library -they can only be added by adding new items to the source library.; id=; creation\_tine=; description=; last\_nodified\_tine=; last\_sync\_tine=; nane=; storage\_backings=; type=; version=; publish\_info=; subscription\_info=;  $server$  quid= $\rangle$ : fd810c5e-0c6f-4f11-b4b3-3d08e67941e8 : @KHelp=; user\_nane=vcsp; publish\_url=https://172.16.88.200/cls/vcsp/lib/fd810c publish info 5e-0c6f-4f11-b4b3-3d08e67941e8/lib.json; authentication\_method=NONE; published=False; password=; persist\_json\_enabled=False> : {C{Help=; datastore\_id=datastore-30; storage\_uri=; type=DATASTORE}} storage\_backings : A New sample Content Library from PowerCLI description last\_modified\_time : 2/3/2015 3:11:02 PM : New Content Library 2<br>: 2/3/2015 3:11:02 PM name creation\_time subscription\_info : : LOCAL type : ad6ce7e6-29c7-4689-92da-fa55b5b52d05 server\_quid

**vm**ware

Suite SDK

```
# Create a local content library on an existing datastore
\frac{1}{2} (createSpec = \frac{1}{2}ContentLibrary.help.create.create_spec.CreateExample()
\frac{1}{2} ScreateSpec.server_quid = \frac{1}{2}null
\frac{1}{2} Createspec.name = "New Content Library 2"
$createSpec.description = "A New sample Content Library from PowerCLI"
\text{Screen}. type = "LOCAL"
$createSpec.publish_info.persist_json_enabled = $false
$createSpec, publish\_info, published = $false\deltadatastoreID = [Wiware.VimAutomation.Cis.Core.Types.V1.ID]\deltadatastoreID
$StorageSpec = New-Object PSObject -Property @{
    datastore id = \text{SdatastoreID}type
                  = "DATASTORE"
$CreateSpec.storage_backings.Add($StorageSpec)
$UniqueID = [quid]:: NewGuid().toString()$ContentLibrary.create($UniqueID, $createspec)
# Creating a friendly PowerShell Advanced Function
Function Get-ContentLibrary ($Name) {
    $ContentLibrary = Get-CisService com.vmware.content.local_library
    $LibraryIDs = $ContentLibrary. list()Foreach ($Library in $LibraryIDs) {
        if (\text{Shame}) {
             $ContentLibrary.get($Library.Value) | Where { $_.name -eq $Name } | Select Name, Type, Creation_Time, Last_Modified_1
        \} else \{$ContentLibrary.get($Library.Value) | Select Name, Type, Creation_Time, Last_Modified_Time, Storage_Backings
        ł
```
Suite SDK

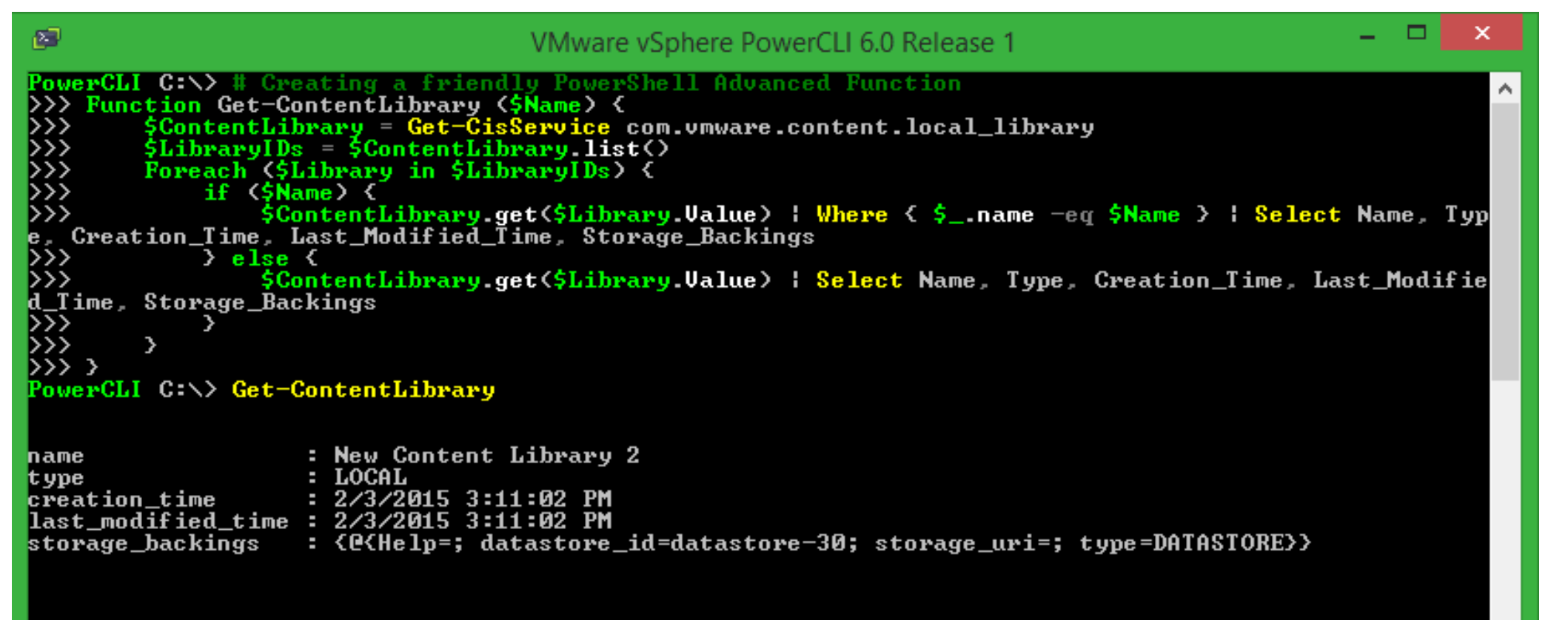

PowerCLI C:\>

#### **vm**ware

Suite SDK

# **VSAN Cmdlets**

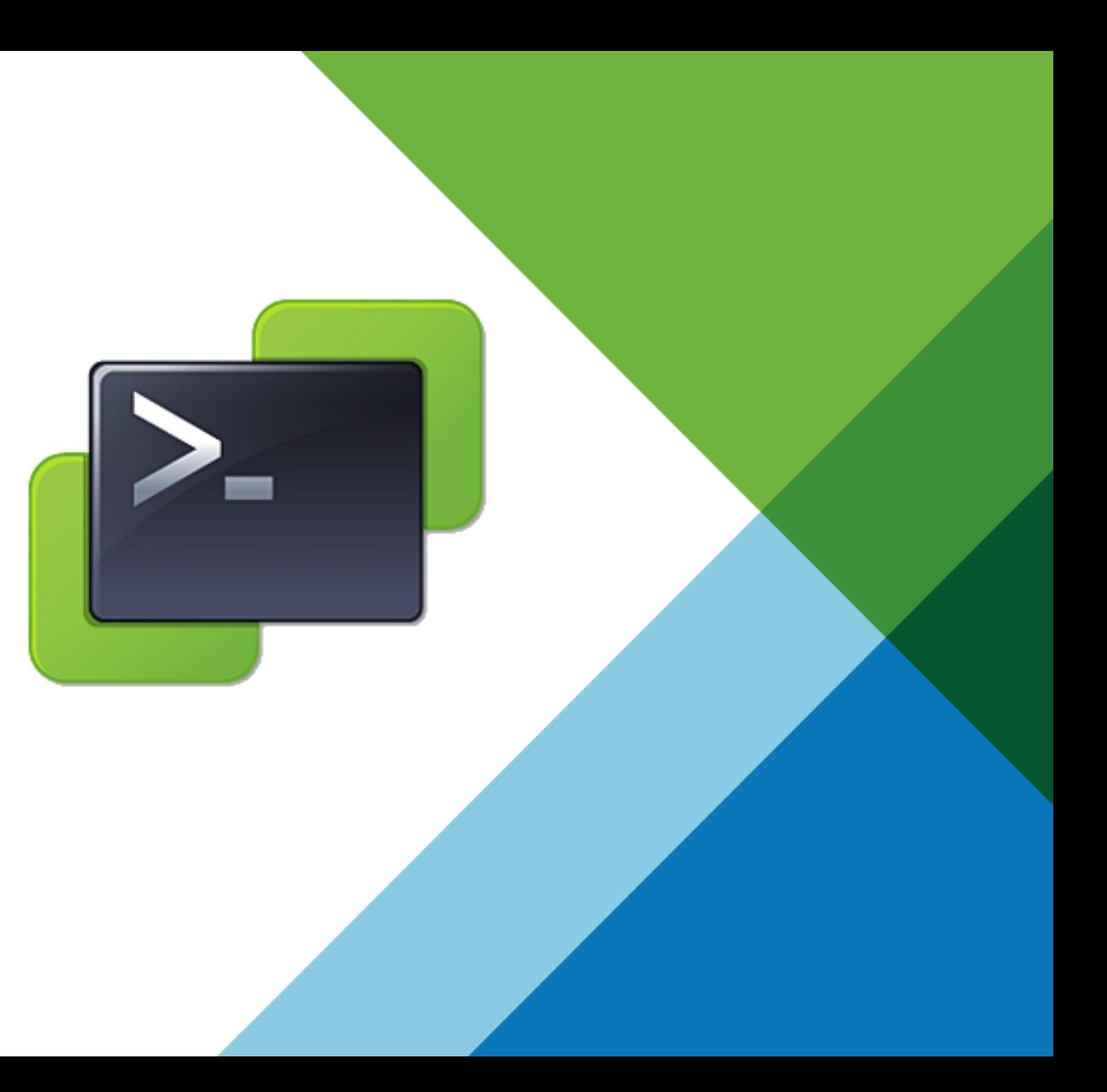

### **New in PowerCLI 6.0: VSAN Cmdlets**

#### **New Cmdlets:**

Get-VsanDisk New-VsanDisk Remove-VsanDisk Get-VsanDiskGroup New-VsanDiskGroup Remove-VsanDiskGroup

#### **Updated Cmdlets:**

New-Cluster Set-Cluster New-VMHostNetworkAdapter Set-VMHostNetworkAdapter

#### **Example PowerCLI code for some of the new VSAN cmdlets:**

#### Enable the VSAN VMKernel Network for a host

Get-VMHost Host1 | Get-VMHostNetworkAdapter -VMKernel | Where {\$ .PortGroupName -eq "Management Network" } | Set-VMHostNetworkAdapter -VsanTrafficEnabled \$true -Confirm:\$false

Enable VSAN on Cluster1 and set to Automatic Disk Claim Mode

Get-Cluster Cluster1 | Set-Cluster -VsanEnabled: \$true -VsanDiskClaimMode Automatic -Confirm: \$false

List Hosts and Disk Groups

Get-VsanDiskGroup | Select VMHost, Name | FT -AutoSize

### **New in PowerCLI 6.0: VSAN Cmdlets**

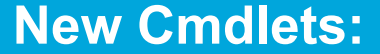

Get-VsanDisk New-VsanDisk Remove-VsanDisk Get-VsanDiskGroup New-VsanDiskGroup Remove-VsanDiskGroup

### **Updated Cmdlets:**

New-Cluster Set-Cluster  New-VMHostNetworkAdapter Set-VMHostNetworkAdapter

#### **Example PowerCLI code for some of the new VSAN cmdlets:**

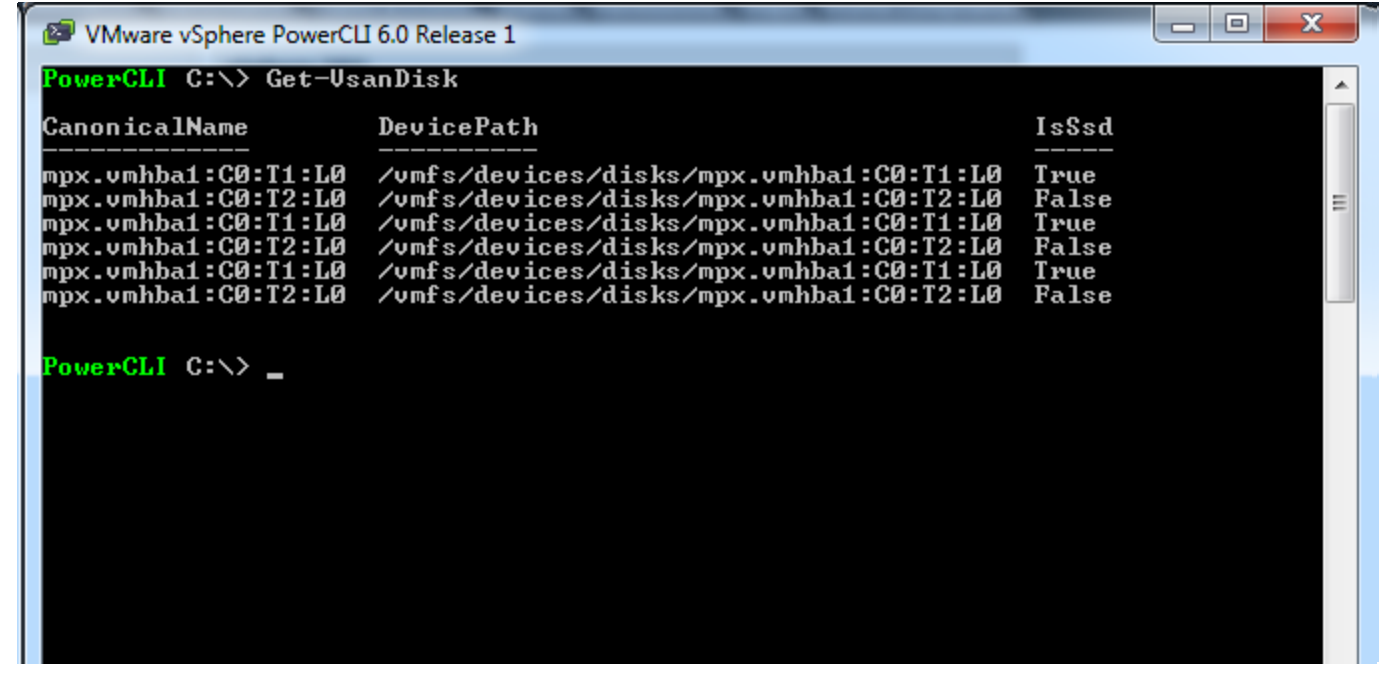

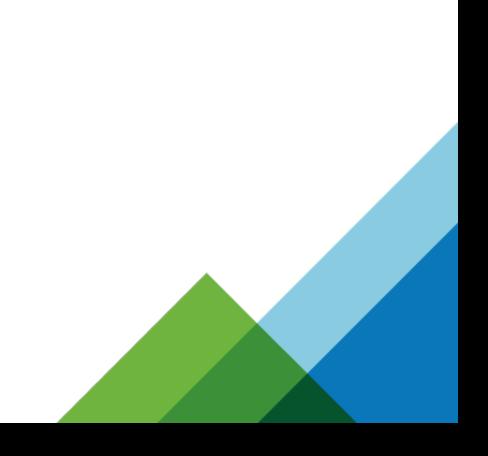

# **Distributed Resource Management Information Cmdlets**

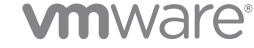

### **New in PowerCLI 6.0: Distributed Resource Management Info**

### **New Cmdlet:**

Get-DRMInfo

**vm**ware<sup>®</sup>

#### **Example PowerCLI code for some of the new DRMInfo cmdlet:**

Downloads all DRM bundles from the Cluster01, that are created in the specified time range, to the specified destination path.

Get-DrmInfo -Cluster Cluster01 -Start 2015-01-07T14:15:01 -Finish 2015-01-07T14:15:01 -DestinationPath "C:\temp"

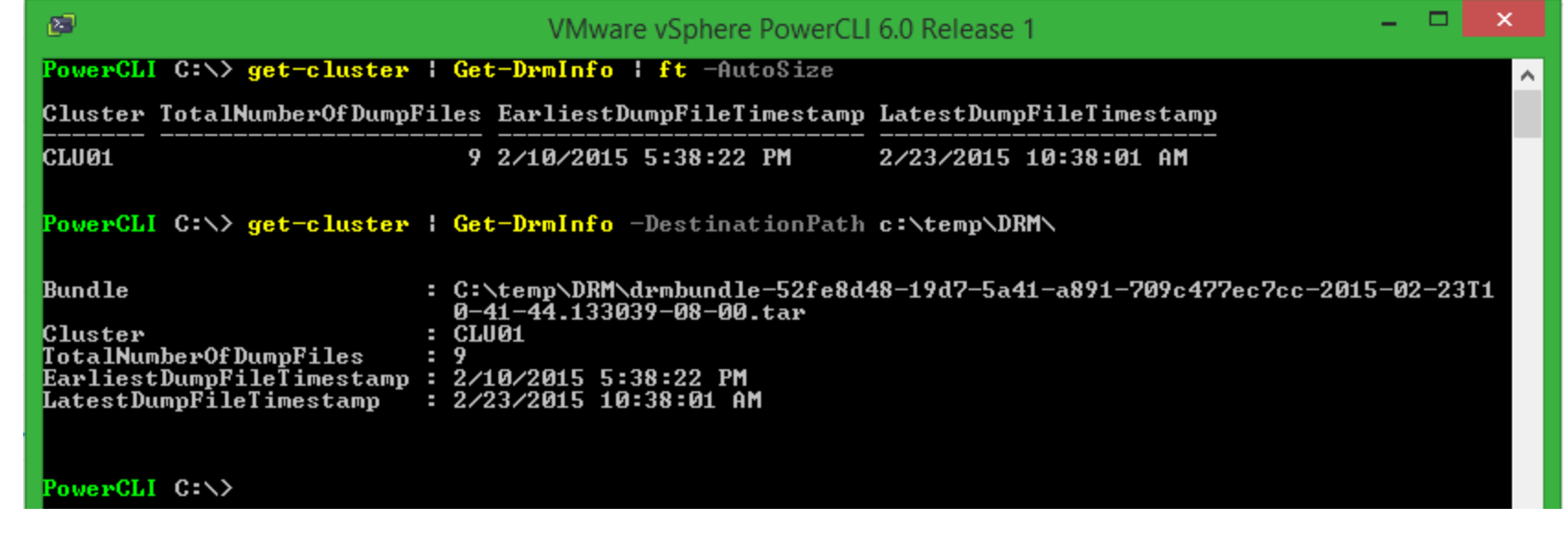

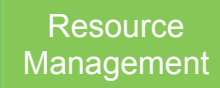

# **What Now?:**

**7 Question PowerCLI Survey**: http://bit.ly/powerclisurvey

Download PowerCLI 6.0 R1 Now!: http://bit.ly/PowerCLI6r1

Download PowerCLI reference poster (PDF): http://bit.ly/PowerCLIPosterv2

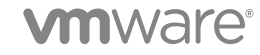

# **Learn More:**

Twitter: @PowerCLI

Blog: http://blogs.vmware.com/PowerCLI

Facebook: https://www.facebook.com/vmwarepowercli

LinkedIn: https://www.linkedin.com/groups/PowerCLI-Users-162324/about

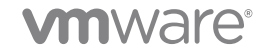